## **Installing** BuildersCAD 9.5 **On Your Computer**

**Congratulations** on your purchase of BuildersCAD. The following directions will assist you in installing **BuildersCAD 9.5** from the download file. Please make sure you have the following items readily accessible to you during the process:

- A. Product Download file
- B. Hardware lock
	- (USB or Parallel Port key)
- C. Authorization Codes

## **System Requirements**

**BuildersCAD** runs on the Microsoft Windows 10/8.1/8.0/7/Vista/XP operating systems.

Personal computer hardware requirements include a 3GHZ or faster processor and 1 GB of RAM. The hard drive space recommended depends on the amount of data to be stored. The **BuildersCAD** program directory requires approximately 250 MB of hard disk space when installed. A 3 button mouse is not required, but is highly recommended.

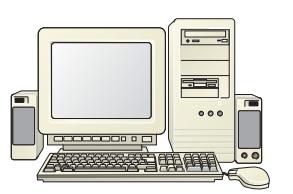

## **Installing** BuildersCAD

**BuildersCAD** is very simple to install, the process being much like other MS Windows applications. Before you begin, close all other Windows applications.

The BuildersCAD 9.5 full installation download is found on the www.builderscad.com web site in the *Support* section. The download is a zip file named BCAD 95 xxx Full.zip where the "xxx" represents the spin (update) number of the BuildersCAD 9.5 release. This zip file contains a *setup.exe* program. Extract the *setup.exe* install program from the zip file and double click on it to begin the installation of **BuildersCAD** On your computer.

The Install Shield wizard will begin the setup process. Read and follow the directions on each dialog screen to complete the installation. The **BuildersCAD** setup program will first allow you to read and accept the BuildersCAD Software License Agreement.

Note that firewall and virus protection software may issue warnings during the installation process. These warnings are general in nature and are seen while installing many software programs. While **BuildersCAD** installs it adds software to integrate with MicroSoft operating systems and registers itself in the computer registry which may cause these warnings to appear. **BuildersCAD** is safe to install and you may select to "Continue" or "Proceed" through any warnings encountered.

The **BuildersCAD** setup program will next allow you to select the directory location on your computer where **BuildersCAD** is to be installed. The default is *C:\BCAD95.* For later versions of MS Windows (Vista and above) it is particularly important that you install **BuildersCAD** directly under the C drive, in *C:\BCAD95*and not under \Program Files or \Program Files (x86).

After the **BuildersCAD** setup program has installed **BuildersCAD** to your computer, click on **Finish** to exit the setup program. BuildersCAD is now installed and ready to authorize. Refer to the documentation on authorizing **BuildersCAD** on your computer.

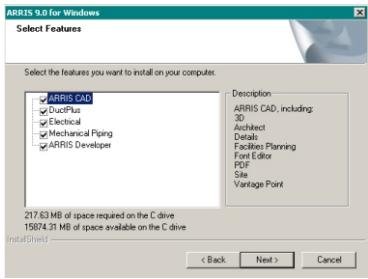

In addition to the program directory, **BuildersCAD** automatically creates a new directory for data called *BCAD* under the same drive as the program directory. It also creates a directory below *BCAD* which is the User Home directory. The name of this directory corresponds to the computer *user* name of the current computer login user.

## **Authorizing** BuildersCAD

The standard authorization for **BuildersCAD** is using a Rainbow Superpro USB or parallel port hardware key device. Refer to the authorization instructions in the BuildersCAD Bookshelf.

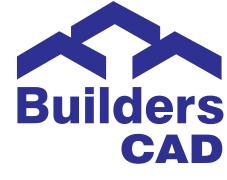

Updated December 20, 2017